**LE TABLEUR EXCEL (suite Microsoft 2010)**

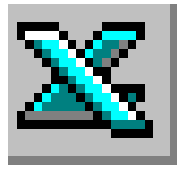

### **TRAVAIL À FAIRE**

# **APPLICATIONS PRATIQUES 1**

## **(Voir AIDE TECNIQUE FICHE N°1)**

#### **Première partie**

- Saisir le tableau de l'Annexe 1.
	- ATTENTION : Ne pas saisir les numéros de lignes et de colonnes qui ne sont indiqués que pour vous aider.
- Saisir le titre.
- Saisir le sous-titre.
- Saisir les titres des colonnes.
- Saisir les données dans les colonnes.
- Modifier la largeur des colonnes pour obtenir un tableau identique au modèle de l'Annexe 2.

### **ANNEXE 1**

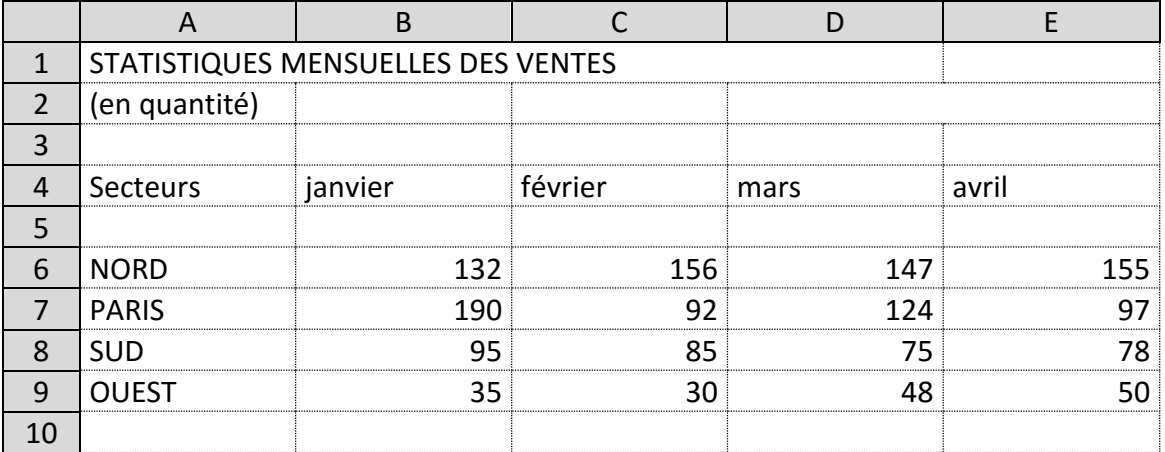

#### **ANNEXE 2**

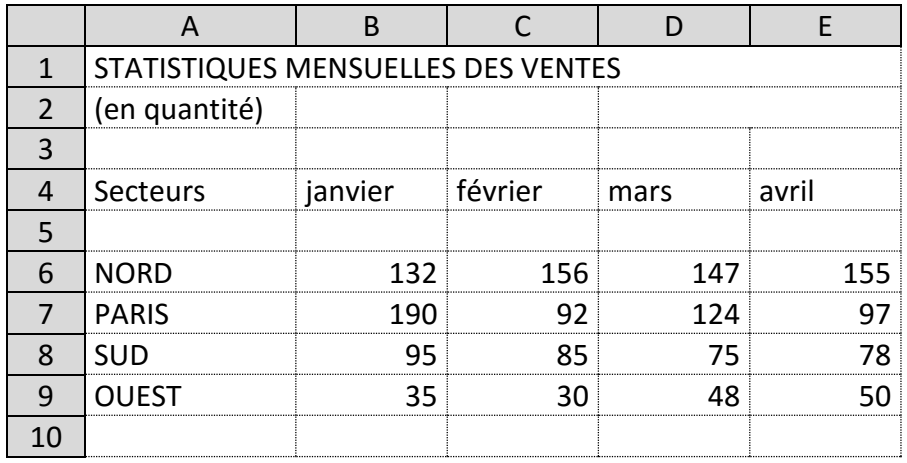

### **Deuxième partie**

- Saisir le tableau de l'Annexe 3. ATTENTION : Ne pas saisir les numéros de lignes et de colonnes qui ne sont indiqués que pour vous aider.
- Saisir le titre.
- Saisir le sous-titre.
- Saisir les titres des colonnes.
- Saisir les données dans les colonnes.
- Imprimer le tableau.

#### **ANNEXE 3**

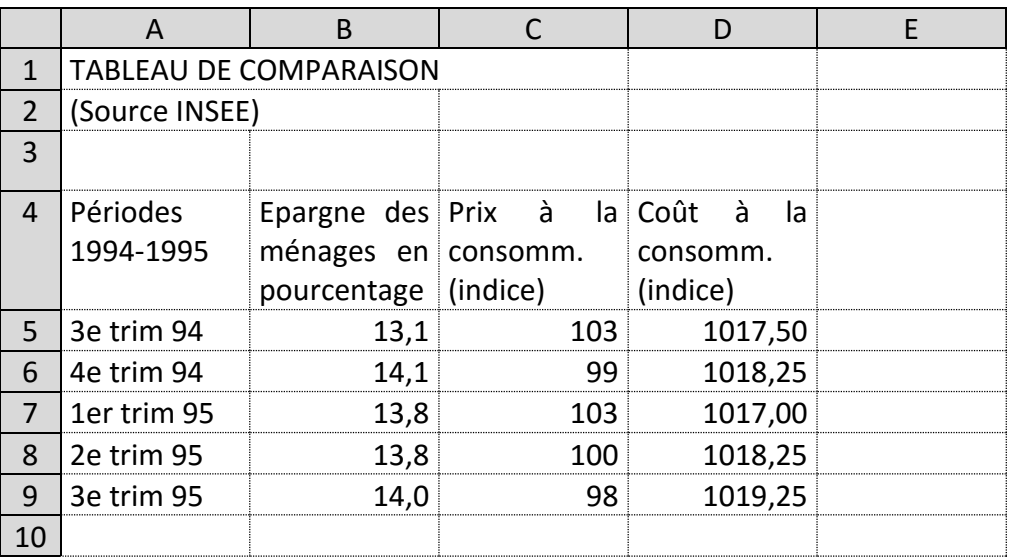